# **CellGenIT Docs**

*Release 0.0.1*

**Mar 02, 2022**

## **Contents**

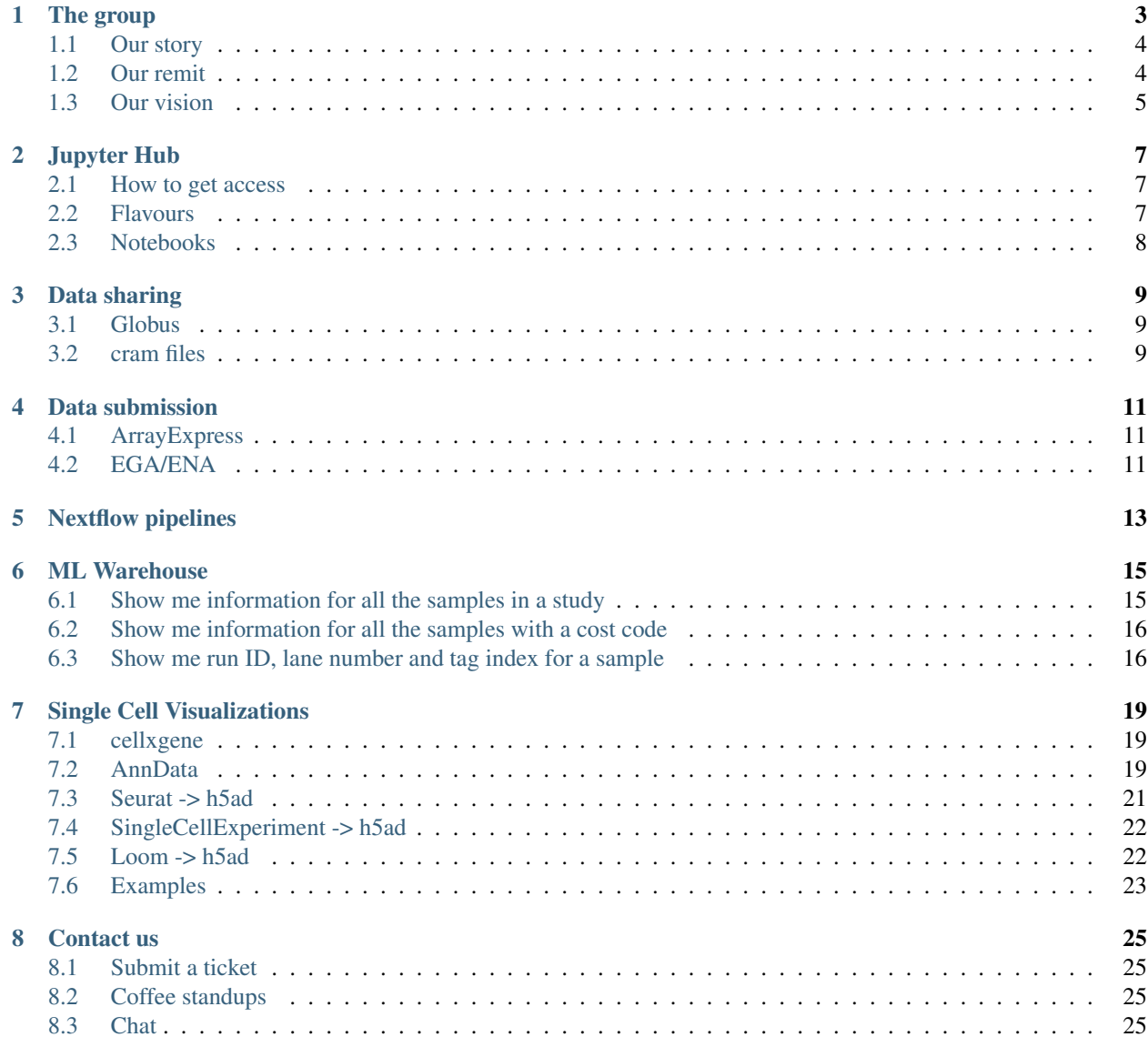

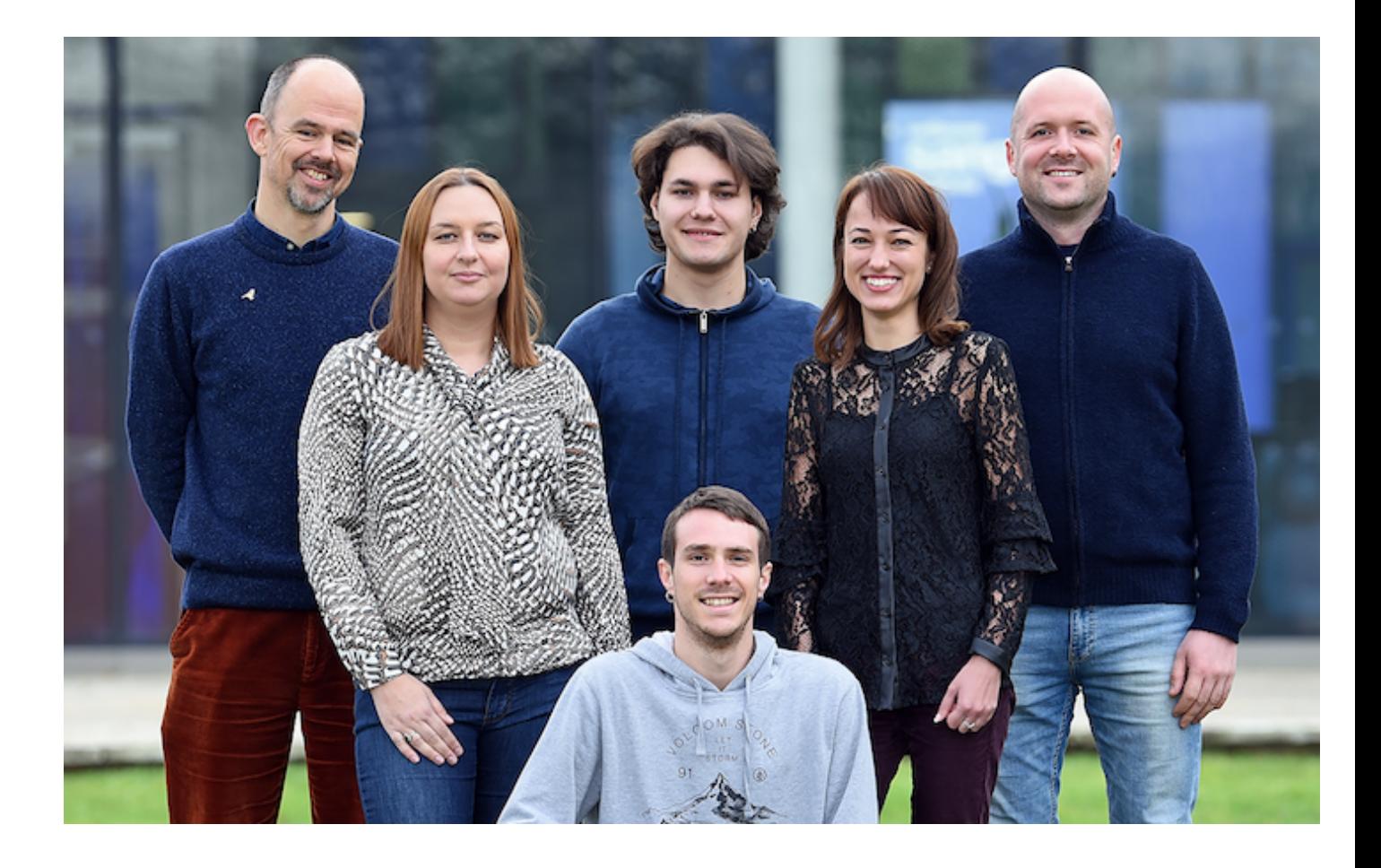

## The group

<span id="page-6-0"></span>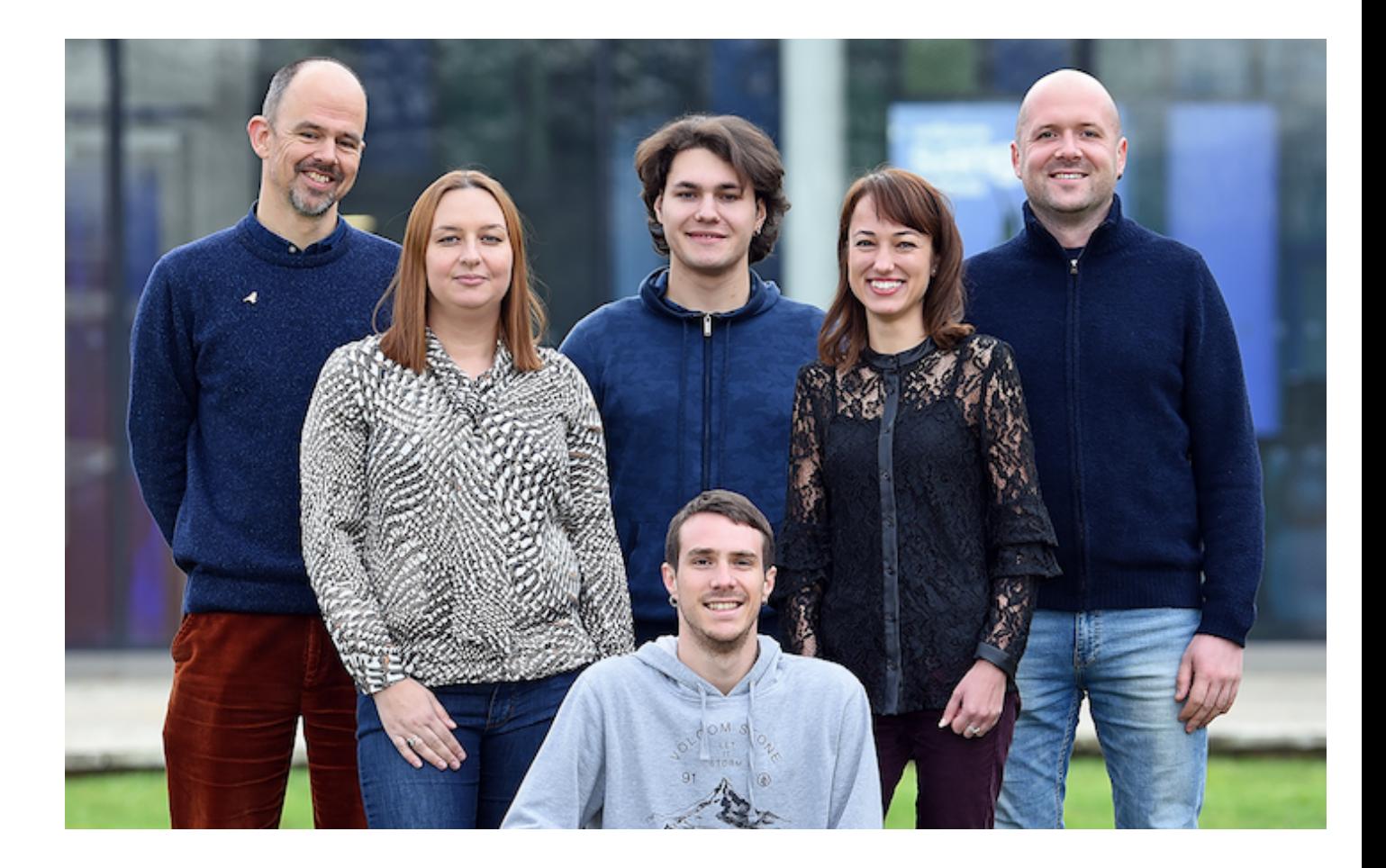

## <span id="page-7-0"></span>**1.1 Our story**

### **1.1.1 Cellular Genetics programme (2015)**

The [Cellular Genetics programme](https://www.sanger.ac.uk/science/programmes/cellular-genetics) at the Sanger Institute was created in 2015 by merging with the Computational Genomics programme. In the first two years the programme didn't have any core facility groups. In 2017 it was decided to create several core facility groups including ours to help the faculty groups do their research.

### **1.1.2 Early days**

In the early days of the programme (the first 2 years) all of the users analysed their data by themselves on the [LSF](https://www.ibm.com/support/knowledgecenter/en/SSETD4/product_welcome_platform_lsf.html) [batch compute farm](https://www.ibm.com/support/knowledgecenter/en/SSETD4/product_welcome_platform_lsf.html) available at the Sanger. This included both computational and non-computational users. Some people had never coded before. This introduced a lot of heterogeneity in the programme data.

### **1.1.3 Cloud (2017)**

In 2017 it was decided by Wellcome Trust to adapt to the modern cloud technologies and to move their compute to the cloud. The Sanger Institute decided to start with having a private OpenStack cloud on premises and gradually move analysis from the LSF farm to the cloud. It created additional challenges for the end users and therefore it was decided to create the Cellular Genetics core facility informatics group which would standardize the analysis and help with transitioning to the cloud.

### **1.1.4 Cellular Genetics Informatics group (2018)**

[Our group](https://www.sanger.ac.uk/science/groups/cellular-genetics-informatics) was created in the beginning of 2018 and [Vladimir Kiselev](https://www.sanger.ac.uk/people/directory/vladimir-yu-kiselev) started as the head of the group. [Stijn van](https://www.sanger.ac.uk/people/directory/van-dongen-stijn) [Dongen](https://www.sanger.ac.uk/people/directory/van-dongen-stijn) joined the group in May 2018 and [Anton Khodak](https://www.sanger.ac.uk/people/directory/khodak-anton) joined the group in June 2018.

## <span id="page-7-1"></span>**1.2 Our remit**

### **1.2.1 Group**

Our team provides efficient access to cutting-edge analysis methods for [Cellular Genetics programme](https://www.sanger.ac.uk/science/programmes/cellular-genetics) at the Sanger Institute, which leads a number of world-class research initiatives including the Human Induced Pluripotent Stem Cell Initiative [\(HIPSCI\)](http://www.hipsci.org/) and [Human Cell Atlas.](https://www.humancellatlas.org/) Our team's focus is the development and operation of workflows, tools and infrastructure for data analysis that support the programme's research goals.

### **1.2.2 Compute framework**

To run our pipelines we use both the [LSF compute cluster](https://www.ibm.com/support/knowledgecenter/en/SSETD4/product_welcome_platform_lsf.html) and [OpenStack private cloud](https://www.openstack.org/) solutions. We extensively use [Kubernetes](https://kubernetes.io/) to orchestrate pipelines on the cloud. To run the pipelines we use both [Nextflow](https://www.nextflow.io/) and [CWL.](https://www.commonwl.org/)

[Our GitHub organisation](https://github.com/cellgeni)

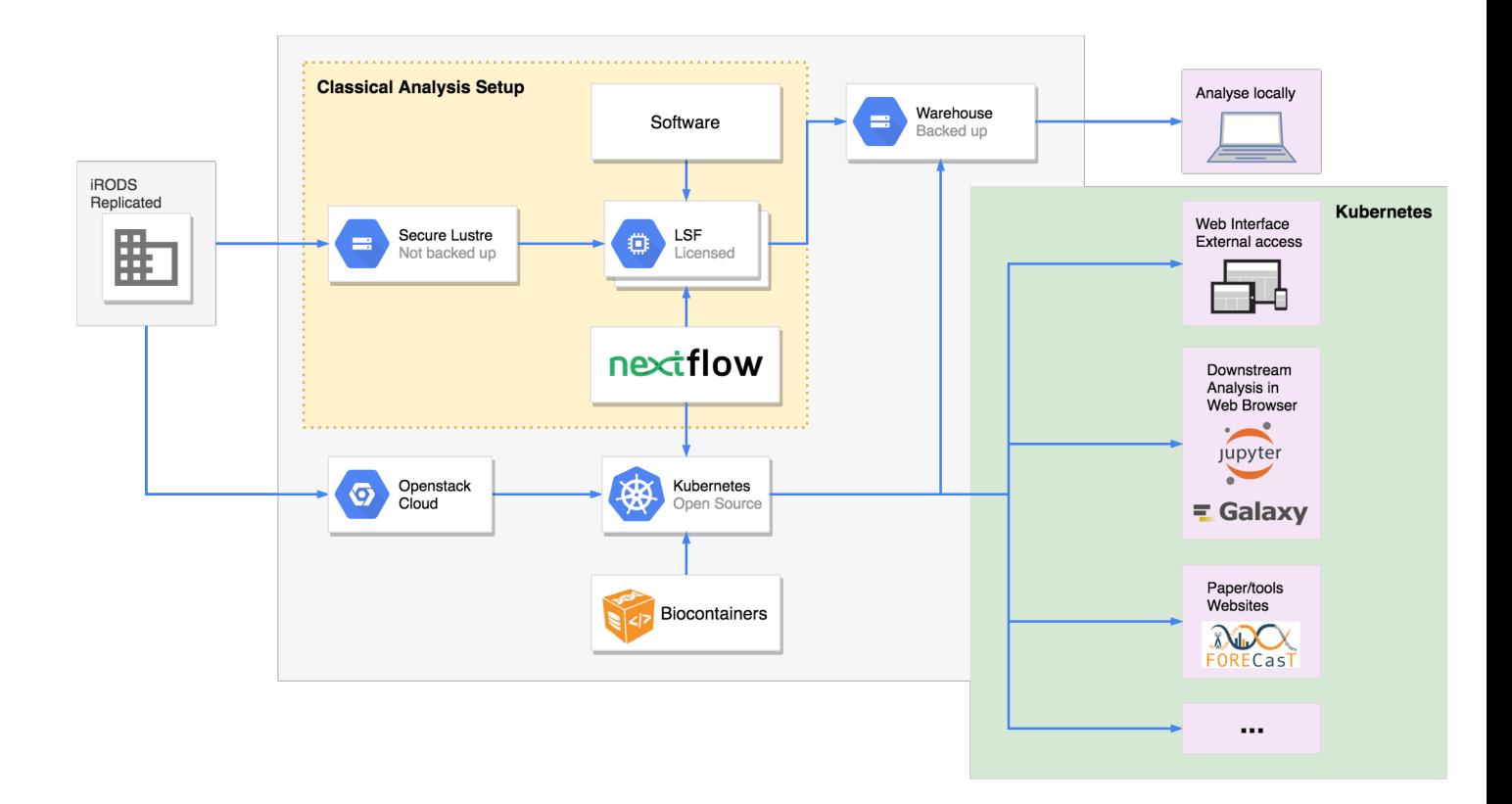

## <span id="page-8-0"></span>**1.3 Our vision**

When working on our projects and pipelines we follow several important principles.

### **1.3.1 No duplication of effort**

If something has been or can be done by others we will not develop our own tool for this.

### **1.3.2 Agile**

In our work we try use elements of the [Agile methodology.](https://en.wikipedia.org/wiki/Agile_software_development) We use [Jira](https://www.atlassian.com/software/jira) as our main project management software.

### **1.3.3 User-oriented**

We value our users not only as our customers (we use [Jira Service Desk](https://www.atlassian.com/software/jira/service-desk) for all of the users' requests) but also as the most important source of ideas and feedback. Anyone can either email us on [vk6@sanger.ac.uk](mailto:vk6@sanger.ac.uk) or talk to us in [our](https://mattermost.sanger.ac.uk/cellgeninf) [Mattermost group](https://mattermost.sanger.ac.uk/cellgeninf) (Sanger users can login using their Sanger credentials).

### **1.3.4 Feedback**

We also have monthly meetings with faculty group's representatives and weekly coffee standups where anyone can come, comment on our work, feedback or ask us any question.

### Jupyter Hub

<span id="page-10-0"></span>We support a Jupyter Hub server running on Sanger Cloud. Jupyter allows you to run your analysis in multiple environments (R, python, Julia, etc.) and also to create and share notebooks containing your analysis, code, equations and visualizations. We think this is an ideal environment for any kind of downstream analysis. For more details please refer to [Jupyter Hub documentation.](http://jupyter.org/hub)

### <span id="page-10-1"></span>**2.1 How to get access**

Our Jupyter Hub service is available in a web browser on any computer anywhere in the world. You will need to provide us with your GitHub ID to be able to login. Once we notify you that your account is created you can login using your GitHub credentials.

Before logging in to JupyterHub please read [our instructions.](https://github.com/cellgeni/notebooks#user-instructions)

### <span id="page-10-2"></span>**2.2 Flavours**

There are three flavours of Jupyter Hub that we provide. Please choose the one required for your needs and access ti via links below.

Note: Please only use Large and Extra Large flavours when this much resources is really required because this might impact the availability of large instances to other users.

#### **2.2.1 Default**

<https://jupyter.cellgeni.sanger.ac.uk>

#### RAM: 33 Gb

vCPUs: 2-4 Disk: 30 Gb

### **2.2.2 Large**

<https://jupyter-large.cellgeni.sanger.ac.uk>

RAM: 100 Gb vCPUs: 4-16 Disk: 100 Gb

### **2.2.3 Extra Large**

<https://jupyter-xl.cellgeni.sanger.ac.uk>

RAM: 150 Gb vCPUs: 4-16 Disk: 150 Gb

## <span id="page-11-0"></span>**2.3 Notebooks**

We provide some notebook templates with the pre-installed software. These are located in the notebooks folder. Corresponding example data is located in the data folder. Before running your analysis, please make a copy of a notebook template, save it to your home folder and work with the copy. At the moment we have the following notebook templates:

- 1. [scanpy notebook for analysis of 10X data](https://github.com/cellgeni/notebooks/blob/master/files/notebooks/10X-scanpy.ipynb)
- 2. [Seurat notebook for analysis of 10X data](https://github.com/cellgeni/notebooks/blob/master/files/notebooks/10X-Seurat.Rmd)
- 3. [Batch correction notebook 1](https://github.com/cellgeni/notebooks/blob/master/files/notebooks/10X-batch-correction-bbknn-scanorama.ipynb)
- 4. [Batch correction notebook 2](https://github.com/cellgeni/notebooks/blob/master/files/notebooks/10X-batch-correction-harmony-mnn-cca-other.Rmd)

### **2.3.1 How to get help**

For any Jupyter Hub related questions please use our [MatterMost channel.](https://mattermost.sanger.ac.uk/cellgeninf/channels/jupyterhub) There are lots of users there who can quickly answer your questions.

## Data sharing

### <span id="page-12-1"></span><span id="page-12-0"></span>**3.1 Globus**

We use [Globus](https://www.globus.org/) network to share the data with external collaborators. It allows us to share data from e.g. a specific folder on the Sanger LFS cluster directly with the external world.

The sharing process consists of the following steps:

- 1. We share the data with the user's personal/work email address
- 2. The user [creates/logs in their Globus account](https://docs.globus.org/how-to/get-started/) using the sharing email
- 3. The user needs to create a personal Globus endpoint either on their [Linux laptop / compute cluster](https://docs.globus.org/how-to/globus-connect-personal-linux/) or on their [Mac laptop](https://docs.globus.org/how-to/globus-connect-personal-mac/) or on their [Windows laptop.](https://docs.globus.org/how-to/globus-connect-personal-windows/)
- 4. The user activates their personal Globus endpoint by starting globus from the command line if on a cluster/Linux, or by starting the globus application if on Mac/Windows.
- 5. Once the users personal endpoint is setup they can transfer the data by simply [logging in to their Globus account](https://docs.globus.org/how-to/get-started/) [using the sharing email address and drag and dropping the data.](https://docs.globus.org/how-to/get-started/)

For more information please visit the [Globus official documentation.](https://docs.globus.org/how-to/)

Note: If the user would like to check MD5 hash, the MD5 sum files will be located in the same sharing folder with the data files.

### <span id="page-12-2"></span>**3.2 cram files**

Sanger default file format for storing NGS data is CRAM and this is what we provide to the user when share data with them. Typically CRAM achieves 40-50% space saving over the alternative BAM format and much more than that over the compressed fastq files. For more information please visit [this page.](https://www.sanger.ac.uk/science/tools/cram)

Once the user obtained the data from Globus, the data can be converted from CRAM to fastq format using the following steps:

- Install samtools with version >=1.8 (in this case samtools should automatically download the right genome reference if your local installation does not have it)
- Run the following commands (set NCPU to a number of CPUs, if you are on a multi-cpu machine). This will create paired fastq files samplename\_1.fastq.gz and samplename\_2.fastq.gz:

```
samtools collate -O -u -@ NCPU samplename.cram tmppfx | \
    samtools fastq -N -F 0x900 -@ NCPU -1 samplename_1.fastq.gz -2 samplename_2.fastq.
\rightarrowgz -
```
If this does not work, you could try running these first:

unset REF\_PATH unset REF\_CACHE

## Data submission

## <span id="page-14-1"></span><span id="page-14-0"></span>**4.1 ArrayExpress**

To submit to ArrayExpress please follow their [instructions.](https://www.ebi.ac.uk/arrayexpress/submit/overview.html) You will first need to create an account at [Annotare](https://www.ebi.ac.uk/fg/annotare/login/) and upload the experimental metadata corresponding to your data. After this is done you will be provided with an ftp folder name. Please forward this name to us with the corresponding list of Sanger sample IDs. We will then upload your data to ArrayExpress ftp folder based on the list of samples you provided to us.

## <span id="page-14-2"></span>**4.2 EGA/ENA**

To submit your data to a public repository, e.g. [EGA](https://www.ebi.ac.uk/ega/home) or [ENA,](https://www.ebi.ac.uk/ena) please contact [datahose@sanger.ac.uk.](mailto:datahose@sanger.ac.uk)

## Nextflow pipelines

<span id="page-16-0"></span>We offer a range of sequencing processing pipelines. We develop them using [Nextflow](https://www.nextflow.io/) workflow language.

For the end-users we offer Nextflow pipelines available to run on both Sanger *LSF* farm or *OpenStack* flexible compute environment. The pipelines can be run either by us or by the end-users themselves.

Here is the list of pipelines we develop:

- 1. [RNA-seq](https://github.com/cellgeni/rnaseq-noqc) (both bulk and Smartseq2)
- 2. [ATAC-seq](https://github.com/cellgeni/atacseq)
- 3. [TraCeR/BraCer](https://github.com/cellgeni/tracer)
- 4. Droplet based protocols (inDrop, Seq-Well, Drop-seq)
- 5. [10X cellranger](https://github.com/cellgeni/10xcellranger)

Note: If you would like to run cellranger by *10X* please put in a ticket for the NPG group by emailing to [new-seq-pipe@sanger.ac.uk](mailto:new-seq-pipe@sanger.ac.uk) and specify which version of the cellranger and the genome you would like to use.

ML Warehouse

<span id="page-18-0"></span>Note: To see the content below you need to be on the Sanger network (either cable or WTSI wifi). Also, we recommend to use either Chrome or Safari browser.

## <span id="page-18-1"></span>**6.1 Show me information for all the samples in a study**

MySQL query:

```
SELECT
   study.id_study_lims,
   study.study_title,
   study.faculty_sponsor,
   study.ethically_approved,
   study.accession_number,
   sample.name,
   sample.supplier_name,
   sample.donor_id,
   sample.organism,
   sample.reference_genome,
   flowcell.cost_code,
   product_metrics.id_run,
   flowcell.position,
    flowcell.tag_index,
    flowcell.tag_sequence,
    flowcell.tag2_sequence
FROM mlwarehouse.iseq_flowcell as flowcell
JOIN (mlwarehouse.iseq_product_metrics as product_metrics,
   mlwarehouse.sample,
   mlwarehouse.study)
```

```
ON (product_metrics.id_iseq_flowcell_tmp = flowcell.id_iseq_flowcell_tmp
   AND sample.id_sample_tmp = flowcell.id_sample_tmp
   AND flowcell.id_study_tmp = study.id_study_tmp)
```

```
WHERE study.id_study_lims = 4775
```
## <span id="page-19-0"></span>**6.2 Show me information for all the samples with a cost code**

MySQL query:

```
SELECT
   study.id_study_lims,
   study.study_title,
   study.faculty_sponsor,
   study.ethically_approved,
   study.accession_number,
   sample.name,
   sample.supplier_name,
   sample.donor_id,
   sample.organism,
   sample.reference_genome,
   flowcell.cost_code,
   product_metrics.id_run,
   flowcell.position,
    flowcell.tag_index,
    flowcell.tag_sequence,
    flowcell.tag2_sequence
FROM mlwarehouse.iseq_flowcell as flowcell
JOIN (mlwarehouse.iseq_product_metrics as product_metrics,
   mlwarehouse.sample,
   mlwarehouse.study)
ON (product_metrics.id_iseq_flowcell_tmp = flowcell.id_iseq_flowcell_tmp
   AND sample.id_sample_tmp = flowcell.id_sample_tmp
   AND flowcell.id_study_tmp = study.id_study_tmp)
WHERE flowcell.cost_code = 'S2435'
```
## <span id="page-19-1"></span>**6.3 Show me run ID, lane number and tag index for a sample**

MySQL query:

```
SELECT DISTINCT
   sample.name,
   study.id_study_lims,
   flowcell.pipeline_id_lims,
   product_metrics.id_run,
    flowcell.position,
    flowcell.tag_index,
```

```
flowcell.tag_sequence,
    flowcell.tag2_sequence,
    run_status_dict.description,
    run_status.date
FROM mlwarehouse.sample
JOIN (mlwarehouse.iseq_flowcell as flowcell,
   mlwarehouse.iseq_run_status as run_status,
   mlwarehouse.iseq_product_metrics as product_metrics,
   iseq_run_status_dict as run_status_dict,
   mlwarehouse.study as study)
ON (flowcell.id_sample_tmp = sample.id_sample_tmp
   AND product_metrics.id_iseq_flowcell_tmp = flowcell.id_iseq_flowcell_tmp
   AND run_status.id_run = product_metrics.id_run
   AND run_status.id_run_status_dict = run_status_dict.id_run_status_dict
   AND flowcell.id_study_tmp = study.id_study_tmp)
WHERE sample.name = 'QC1Hip-11155' AND run_status.iscurrent = 1;
```
## Single Cell Visualizations

#### <span id="page-22-0"></span>*Authors*: [Batuhan Cakir](https://www.sanger.ac.uk/people/directory/cakir-batuhan) and [Vladimir Kiselev](https://www.sanger.ac.uk/people/directory/kiselev-vladimir-yu)

If you would like to make your single-cell RNA-seq data publicly available on a website, for example as a supplement for a publication, we can help you with that!

### <span id="page-22-1"></span>**7.1 cellxgene**

We use [cellxgene](https://chanzuckerberg.github.io/cellxgene/) to visualize single cell RNA-seq data. cellxgene is an interactive data explorer which is very scalable and flexible.

To be able for us to create a **cellxgene** website for your data we need to have your data in the [h5ad \(AnnData\)](https://anndata.readthedocs.io) format.

### <span id="page-22-2"></span>**7.2 AnnData**

AnnData format usually contains the following slots:

- X contains the expression matrix.
- obsm contains the embeddings data.
- obs contains the cell metadata.
- var contains the gene metadata.

When you work with **cellxgene** you only need to modify two of the slots above: **obsm** and **obs**.

#### **7.2.1 X slot**

cellxgene works faster when the expression matrix is stored in CSC (compressed sparse column) format instead of CSR (compressed sparse row) format or dense Numpy array (which sometimes can create a smaller h5ad file depending on the sparsity of your data).

To convert your expression matrix into the CSC format please use:

```
adata.X = scipy.sparse.csc_matrix(adata.X)
```
To convert your expression matrix into the Numpy array please use:

```
adata.X = scipy.sparse.csc_matrix.toarray(adata.X)
```
### **7.2.2 obsm slot**

To visualize your cells in 2D cellxgene uses obsm slot. If there are multiple embeddings stored in this slot they will all be available on the web interface.

Note: cellxgene requires that all of the embeddings' names are prefixed with X<sub>\_</sub>. For example, X\_umap, X\_pca or X\_some\_embedding.

### **7.2.3 obs slot**

To highlight and colour your cells cellxgene uses obs slot. The colouring will depend on the type of you cell metadata contained in the obs slot.

When the metadata is *categorical*, i.e. there is one colour per category, the visualization will look like this:

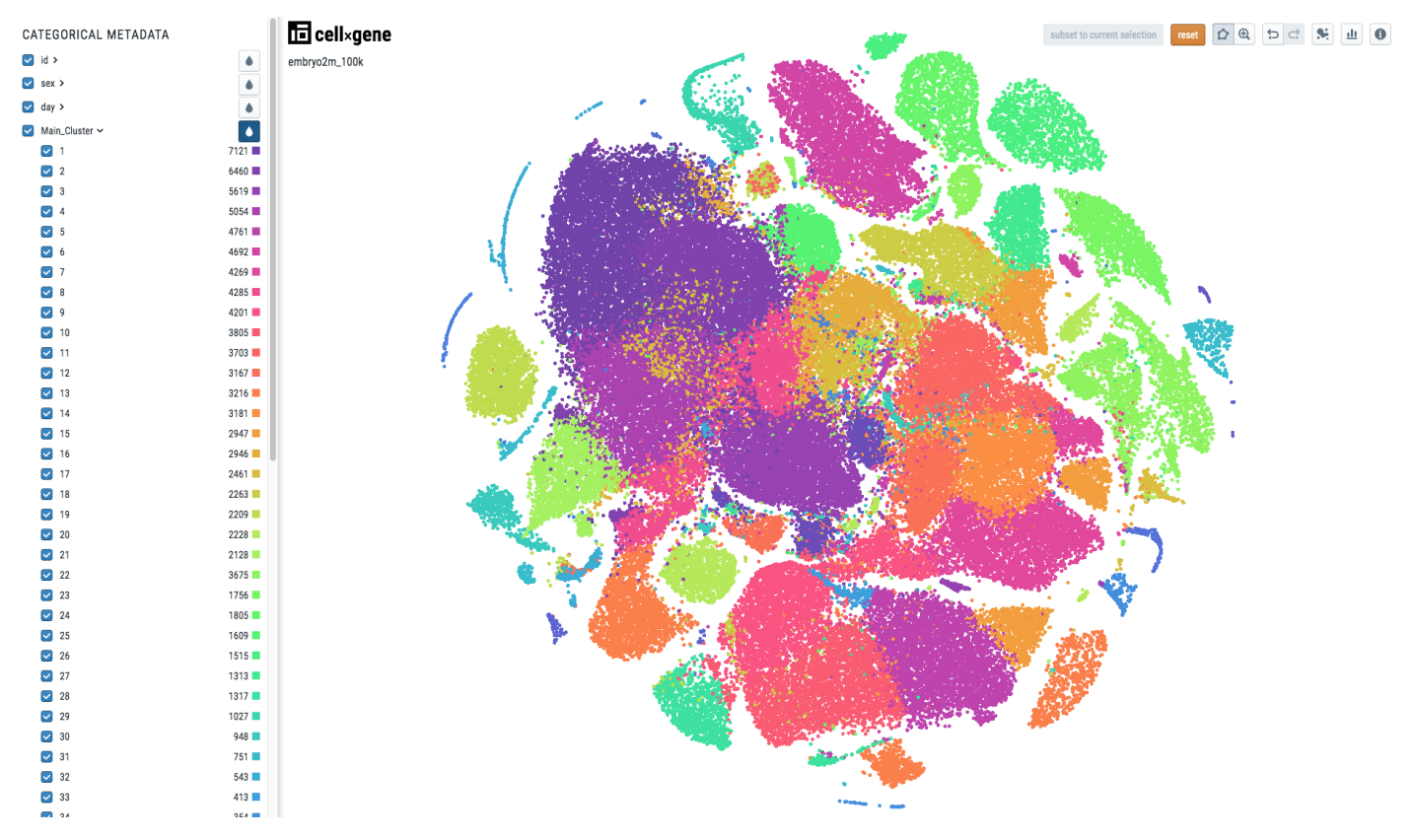

To make your cell metadata categorical please use the following code:

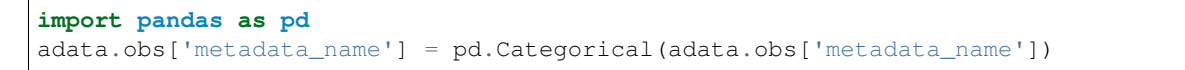

When the metadata is *continuous*, the visualization will look like this:

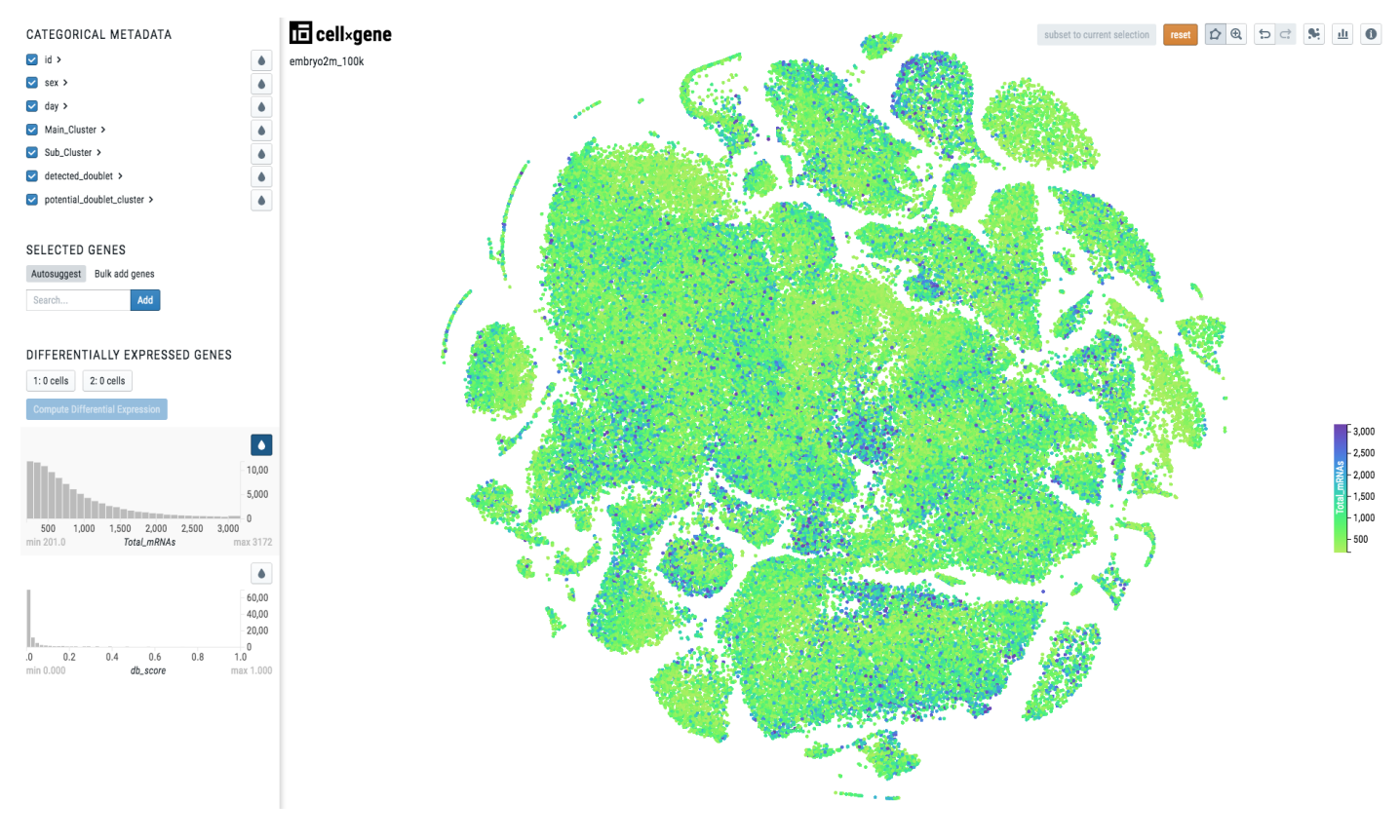

Note: Note there is a continuous scale on the right side of the plot.

To make your cell metadata continuous please use the following code:

```
import numpy as np
adata.obs['metadata_name'] = np.float32(adata.obs['metadata_name'])
```
Warning: Before converting your data to h5ad format please make sure anndata library is installed on your system. Use the either of the following commands to install it: pip install anndata or conda install anndata -c bioconda.

## <span id="page-24-0"></span>**7.3 Seurat -> h5ad**

To convert a **Seurat** object seurat\_object to h5ad format, you can use the **reticulate** package:

```
library(reticulate)
anndata <- import("anndata", convert = FALSE)
adata <- anndata$AnnData(
```

```
X = t(GetAssayData(object = seurat_object)),
   obs = data.frame(seurat_object@meta.data),
   obsm = list("X_emb1" = Embeddings(seurat_object[["emb1"]]),
        "X_emb2" = Embeddings(seurat_object[["emb2"]])
    )
)
anndata$AnnData$write(adata, 'filename.h5ad')
```
## <span id="page-25-0"></span>**7.4 SingleCellExperiment -> h5ad**

To convert a **SingleCellExperiment** object sce\_object to h5ad format, you can use the **reticulate** package:

```
library(reticulate)
anndata <- import("anndata", convert = FALSE)
adata <- anndata$AnnData(
   X = t (counts (sce_object)),
   obs = data.frame(colData(sce_object)),
    obsm = list("X_emb1" = as.matrix(reducedDim(sce_object, "emb1")),
        "X_emb2" = as.matrix(reducedDim(sce_object, "emb2"))
    )
)
anndata$AnnData$write(adata, 'filename.h5ad')
```
## <span id="page-25-1"></span>**7.5 Loom -> h5ad**

To convert a **loom** file to h5ad format, you can use the following code (here we use an example dataset from [Linnarson](http://loom.linnarssonlab.org/) [Lab](http://loom.linnarssonlab.org/) which can be downloaded using this [link\)](http://loom.linnarssonlab.org/clone/Mousebrain.org.level6/L6_Immune_cells.loom):

```
import loompy
import scanpy as sc
import pandas
import numpy
import scipy
adata = sc.read_loom('L6_Immune_cells.loom')
# Move embeddings info to the right place and right format
x = pandas. Series.to_numpy(adata.obs['_{X}])
y = pandas.Series.to_numpy(adata.obs['_Y'])
xy = numpy.setack((x, y)).transpose().reshape(-1,2)
adata.obsm['X_test'] = xy
# Only include necessary metadata:
adata.obs['Clusters'] = pandas.Categorical(adata.obs['Clusters'])
adata.obs = adata.obs[{'Clusters','Age','Sex'}]
# Change the matrix format
adata.X = scipy.sparse.csc_matrix(adata.X)
```

```
# Make variable and observation names unique
adata.var_names_make_unique()
adata.obs_names_make_unique()
# Write h5ad file
adata.write('filename.h5ad')
```
## <span id="page-26-0"></span>**7.6 Examples**

We have already created a couple of websites for some our programme members. You can have a look at them at the following links:

[https://www.kidneycellatlas.org](https://www.kidneycellatlas.org/) [https://hemocytes.cellgeni.sanger.ac.uk](https://hemocytes.cellgeni.sanger.ac.uk/)

### Contact us

### <span id="page-28-1"></span><span id="page-28-0"></span>**8.1 Submit a ticket**

We operate using JIRA ticketing system. To be able to put in tickets you need to contact us by either emailing to [vk6@sanger.ac.uk](mailto:vk6@sanger.ac.uk) or using [our Mattermost channel](https://mattermost.sanger.ac.uk/cellgeninf/channels/jira-requests) (please use your Sanger credentials to login).

Once registered you can put in a ticket using either [our web portal.](https://cellgeni-jira.sanger.ac.uk/servicedesk/customer/portal/1)

### <span id="page-28-2"></span>**8.2 Coffee standups**

We organize coffee standups every Wednesday at 2pm in the Morgan Building Atrium. Please come along, meet our group, have a cup of coffee and ask any question you may have.

### <span id="page-28-3"></span>**8.3 Chat**

For small technical questions and informal interactions we use [Mattermost.](https://mattermost.sanger.ac.uk/cellgeninf) You can loging there with your Sanger credentials.

Note: The creation of this travel guide was inspired by [Patrick Kua](https://www.thekua.com/)